# Le nombre de  ${\bf 0}$  de factorielle  $n$ Analyse didactique

Équipe DREAM

12 juillet 2020

## Table des matières

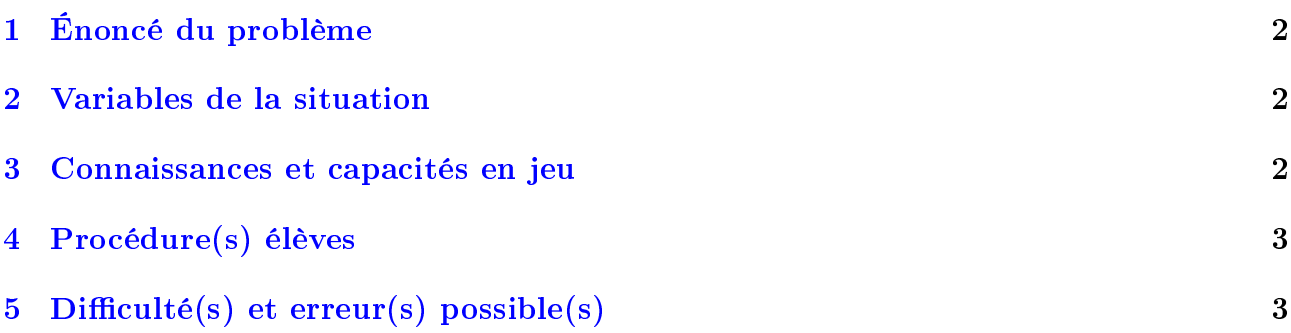

# <span id="page-1-0"></span>1 Énoncé du problème

Enoncé au collège En mathématique, la factorielle d'un nombre entier est le produit des nombres entiers (supérieurs à 1) qui le précèdent.

Par exemple :

- $\bullet$ Factorielle 3 s'écrit 1 × 2 × 3 et est égale à 6
- Factorielle 4 s'écrit  $1 \times 2 \times 3 \times 4$  et est égale à 24
- Factorielle 5 s'écrit  $1 \times 2 \times 3 \times 4 \times 5$  et est égale à 120

#### On remarque qu'il y a un  $\langle 0 \rangle$  à la fin de Factorielle 5.

- 1. Combien y aura-t-il de  $\ll 0 \gg \hat{a}$  la fin de Factorielle 7?
- 2. Combien y aura-t-il de  $\leftarrow 0 \times \mathbf{\hat{a}}$  la fin de Factorielle 17?
- 3. Et si on se posait la question pour n'importe quel nombre entier, comment pourrait-on faire pour trouver le nombre de  $\langle 0 \rangle$  à la fin?

Enoncé au lycée Combien y a-t-il de zéros à la fin de  $n!$ ?

### <span id="page-1-1"></span>2 Variables de la situation

- Les outils de calculs : Suivants que vous mettiez à disposition une calculatrice, une tablette, un ordinateur avec tableur ou un logiciel de calcul scientique, les observations que les élèves peuvent faire ne seront pas les mêmes. De même, si vous choisissez de ne pas autoriser l'accès à la calculatrice (ce qui n'est pas vraiment recommandé ici) les essais des élèves vont être très limités et les conjectures également. Il faut savoir qu'une calculatrice fournit le résultat exacte jusqu'à 13!, la calculatrice intégrée à une tablette ou un tableur fournit le résultat exacte jusqu'à 17!. Au delà, il faut un logiciel du type Python ou Matlab.
- Les valeurs numériques intermédiaires : Vous pouvez faire le choix, comme c'est le cas dans la version collège, de proposer des questions intermédiaires avec des exemples concrets. D'après ce qui précède, un exemple avec un entier inférieur à 13 permettra un calcul exact à l'aide d'une calculatrice. De plus, proposer un exemple au-delà de 25 (par ex 26!) forcera les élèves à se poser la question du « double zéros » gagné à 25.

#### <span id="page-1-2"></span>3 Connaissances et capacités en jeu

- écriture scientique, écriture arrondie
- lien entre écriture décimale et décomposition en facteurs
- divisibilité par 2, par 5
- technique de dénombrement
- récursivité
- représentation de fonctions discontinues, de suites, de courbes sur la calculatrice
- écriture dans une autre base que 10, base cinq ici
- usage du symbole Sigma
- utilisation de diérentes calculatrices
- utilisation du calcul formel avec calculatrice ou logiciel

http://dreamaths.univ-lyon1.fr 2

# <span id="page-2-0"></span>4 Procédure(s) élèves

Au collège, voici une liste (non exhaustive) de procédures possibles :

- utilisation de la calculatrice et compter le nombre de 0 à la main quand c'est possible ;
- faire les multiplications à la main, les une après les autres (ce qui permet d'aller plus loin que factorielle 13) ;
- décomposer le produit en plusieurs sous-produits que l'on peut calculer avec la calculatrice et terminer à la main (voir même se contenter de déterminer à la main les derniers nuls du produit final)
- remarquer que dans les premiers essais on gagne un 0 de cinq en cinq et conjecturer en généralisant
- constater qu'un 0 à la fin d'un nombre entier signifie qu'on a multiplié par 10
- constater qu'un nombre pair multiplié par 5 donne un multiple de 10 (et donc fournit un  $0$  à la fin du résultat)

Au lycée, outre les procédures proposées ci-dessus, ce problème est une excellente occasion de rencontrer un logiciel de calcul formel et plus particulièrement un logiciel qui calcule en arithmétique de précision arbitraire. Les élèves font ainsi des observations et tentent de mettre au jour une conjecture. L'affichage de 25! permet de réfuter la première conjecture qui apparaît naturellement dans les premiers essais qui consiste à ajouter un 0 tous les 5 nombres (Cf. tableau [4\)](#page-2-0).

En lien avec l'algorithmique et la programmation, il est possible de faire utiliser la combinaison d'un logiciel de calcul formel et de programmation pour donner les résultats automatiquement pour des valeurs suffisamment grande pour que la conjecture apparaisse. En effet, sur une calculatrice « classique », le résultat du calcul de 25! est déjà affiché en écriture approchée et ne permet pas de faire apparaître le passage aux puissances de 5.

Par exemple, en utilisant la bibliothèque SYMPY de Python la fonction suivante permet d'expérimenter suivant les valeurs de n et obtenir le tableau [4](#page-2-0)

```
def find zeros(n):
m =factorial(n)s=0x=0while x==0 :
    if m\%10 == 0:
        s+=1m=m/10else :
         x=1return s
```
# <span id="page-2-1"></span>5 Difficulté(s) et erreur(s) possible(s)

Au collège, voici une liste (non exhaustive) de difficultés et d'erreurs :

- puissance de calcul limité de la calculatrice (maximum factorielle 13) ;
- mauvaise interprétation de l'écriture scientique proposée par la calculatrice pour factorielle 14 ou plus ;
- $\bullet$  Décomposer 17! en 10! + 7!
- Calculer séparément (à la calculatrice)  $1 \times 2 \times \ldots \times 9$  et  $10 \times 11 \times \ldots \times 17$  et additionner les deux résultats (comme une sorte de linéarité, en référence à la proportionnalité)

| nombre | zéros | nombre | zéros  | nombre | zéros          | nombre | zéros |
|--------|-------|--------|--------|--------|----------------|--------|-------|
| 0      | 0     | 5      |        | 10     | $\overline{2}$ | 15     | 3     |
| 20     | 4     | 25     | 6      | 30     | 7              | 35     | 8     |
| 40     | 9     | 45     | $10\,$ | 50     | 12             | 55     | 13    |
| 60     | 14    | 65     | 15     | 70     | 16             | 75     | 18    |
| 80     | 19    | 85     | 20     | 90     | 21             | 95     | 22    |
| 100    | 24    | 105    | 25     | 110    | 26             | 115    | 27    |
| 120    | 28    | 125    | 31     | 130    | 32             | 135    | 33    |
| 140    | 34    | 145    | 35     | 150    | 37             | 155    | 38    |
| 160    | 39    | 165    | 40     | 170    | 41             | 175    | 43    |
| 180    | 44    | 185    | 45     | 190    | 46             | 195    | 47    |

Table 1: Nombre de zéros au pas de 5

conjecturer trop rapidement qu'il suffit de diviser l'entier  $n$  par 5 et que le quotient obtenu sera le nombre de 0

Les mêmes difficultés et erreurs peuvent être repérées au lycée; en utilisant un calcul formel, le compte des 0 peut aussi être source d'erreurs ; des difficultés de programmation peuvent s'ajouter. Par ailleurs, l'utilisation d'un tableur ou d'une calculatrice peut induire des réponses erronées du fait de l'écriture approchée. Enfin, passer à l'écriture symbolique de la solution puis à la preuve est souvent difficile pour des élèves de lycée.